aero

автоматизированный онлайн прокторинг

# **MOODLE**

# СОЗДАНИЕ ЭКЗАМЕНА С ПРОКТОРИНГОМ

## 2. АВТОРИЗАЦИЯ

#### Войдите в ваш Moodle аккаунт на tng.ayu.edu.kz

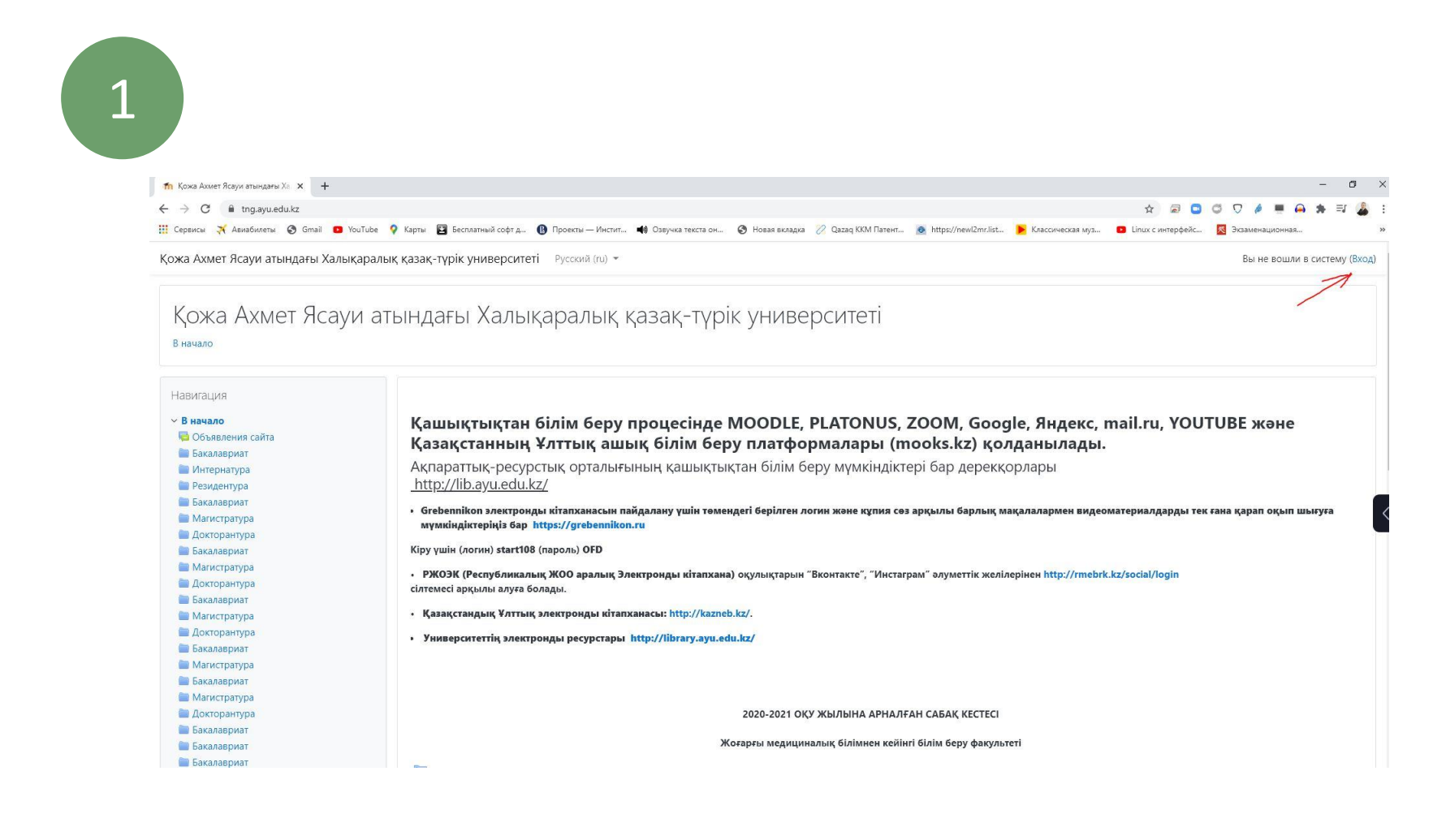

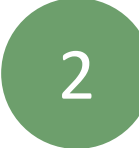

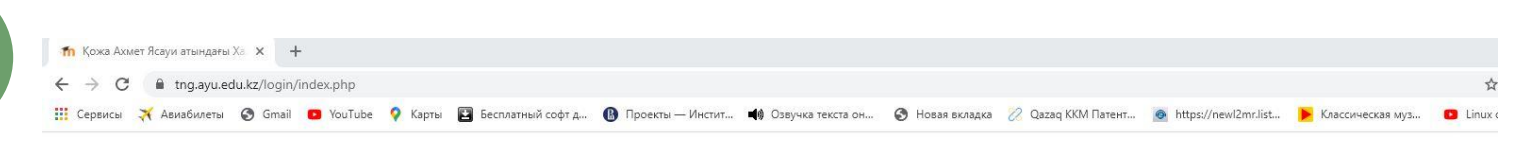

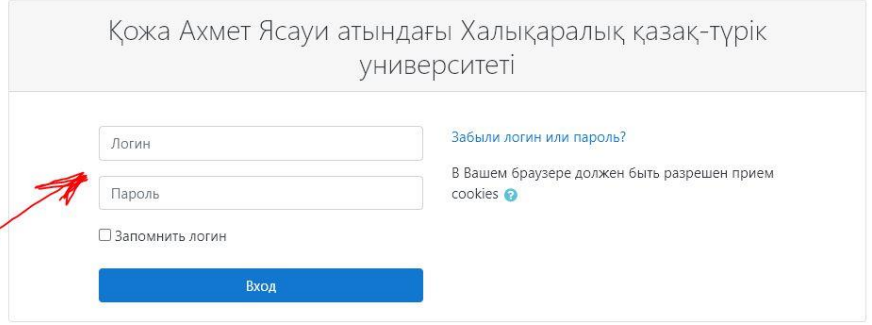

Вы в первый раз на нашем сайте?

Платонустағы логиніңізді кіші әріптер мен теріңіз!!! Вводите свой логин из платонуса маленькими буквами!!!

## 2. **JK3AMEH**

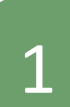

### Войдите на курс в котором хотите создать экзамен

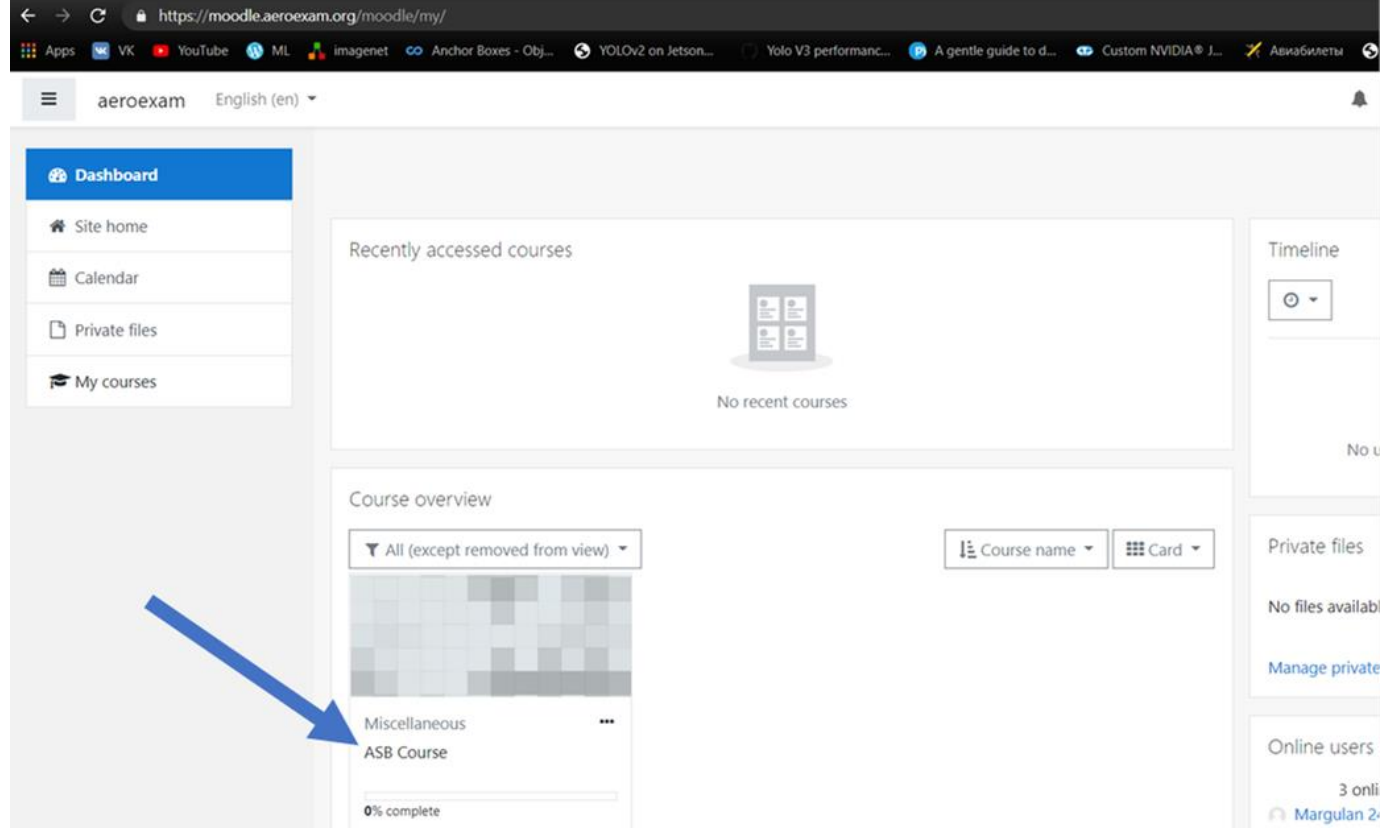

 $\overline{2}$ 

### Включите режим редактирования

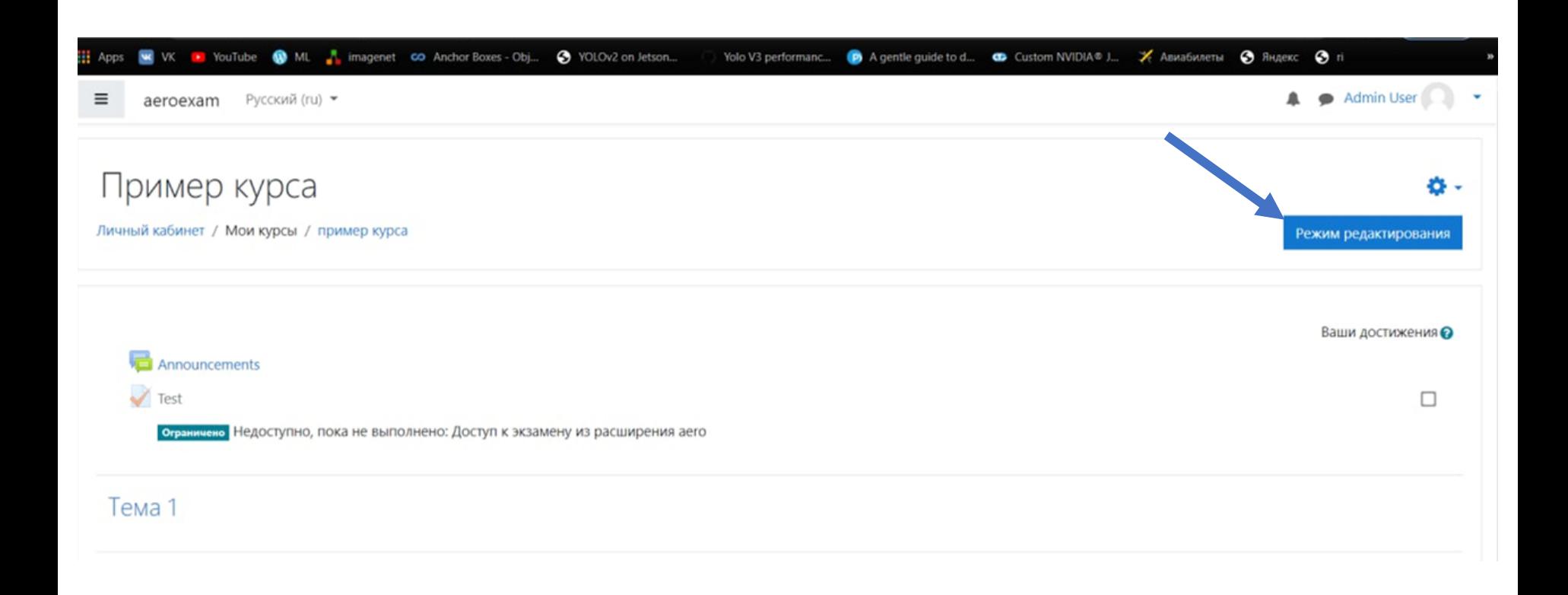

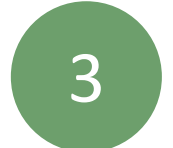

### Добавить элемент или ресурс

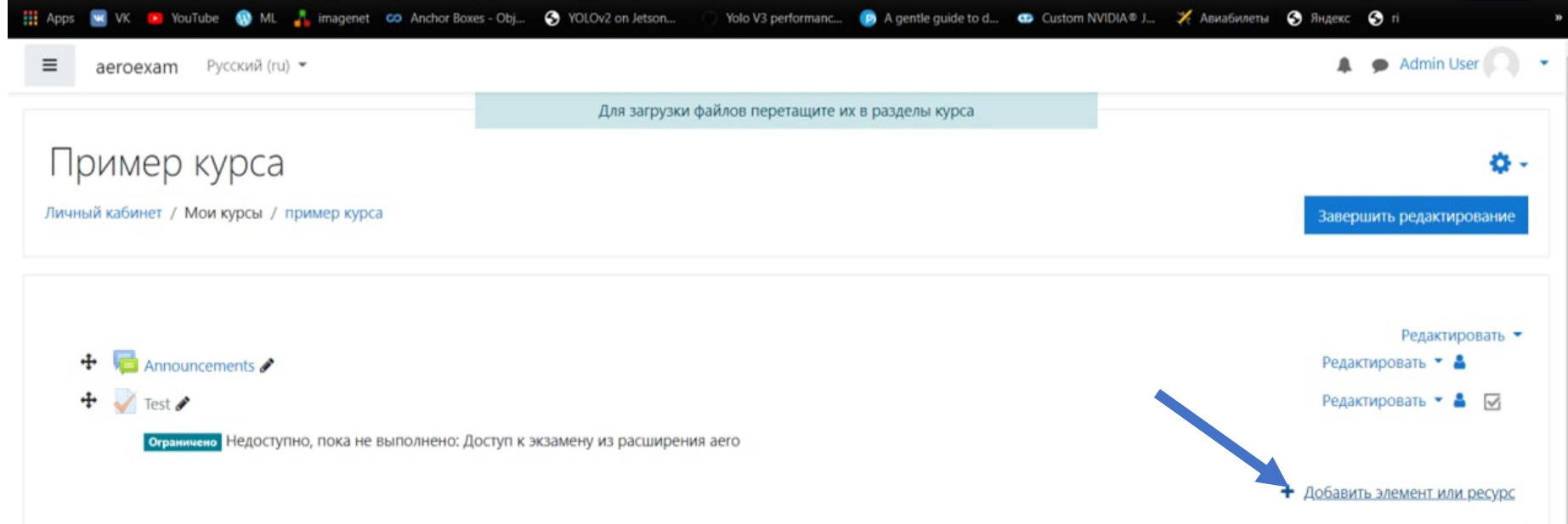

4

### Выберите тест

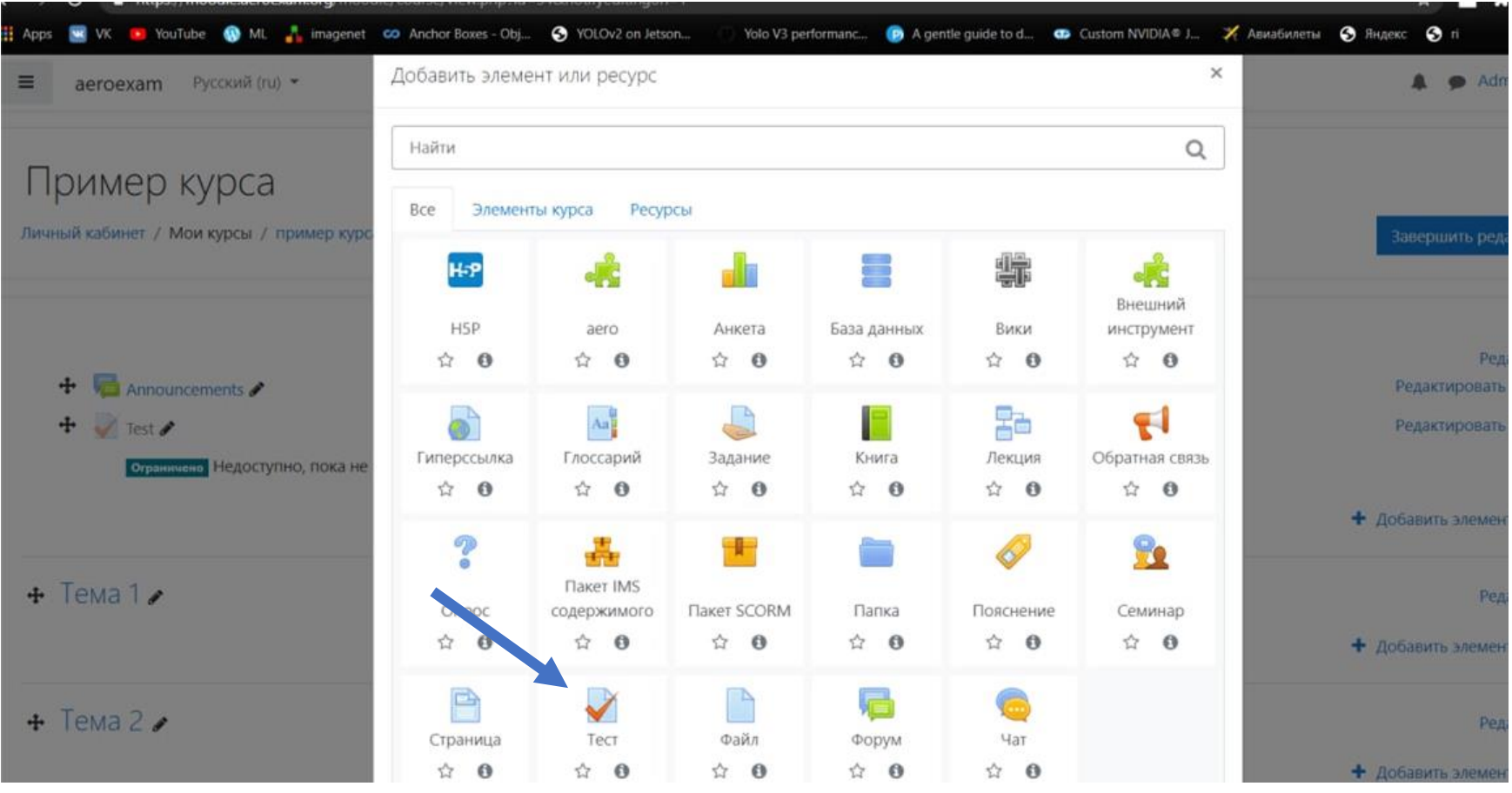

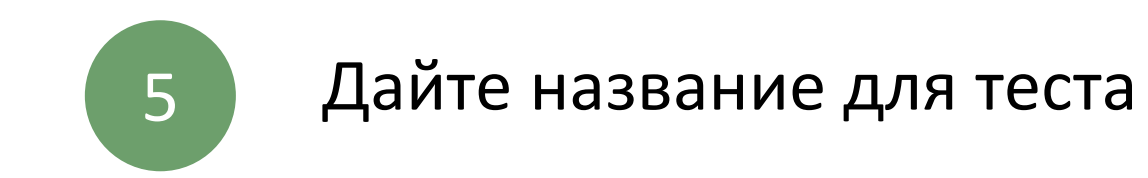

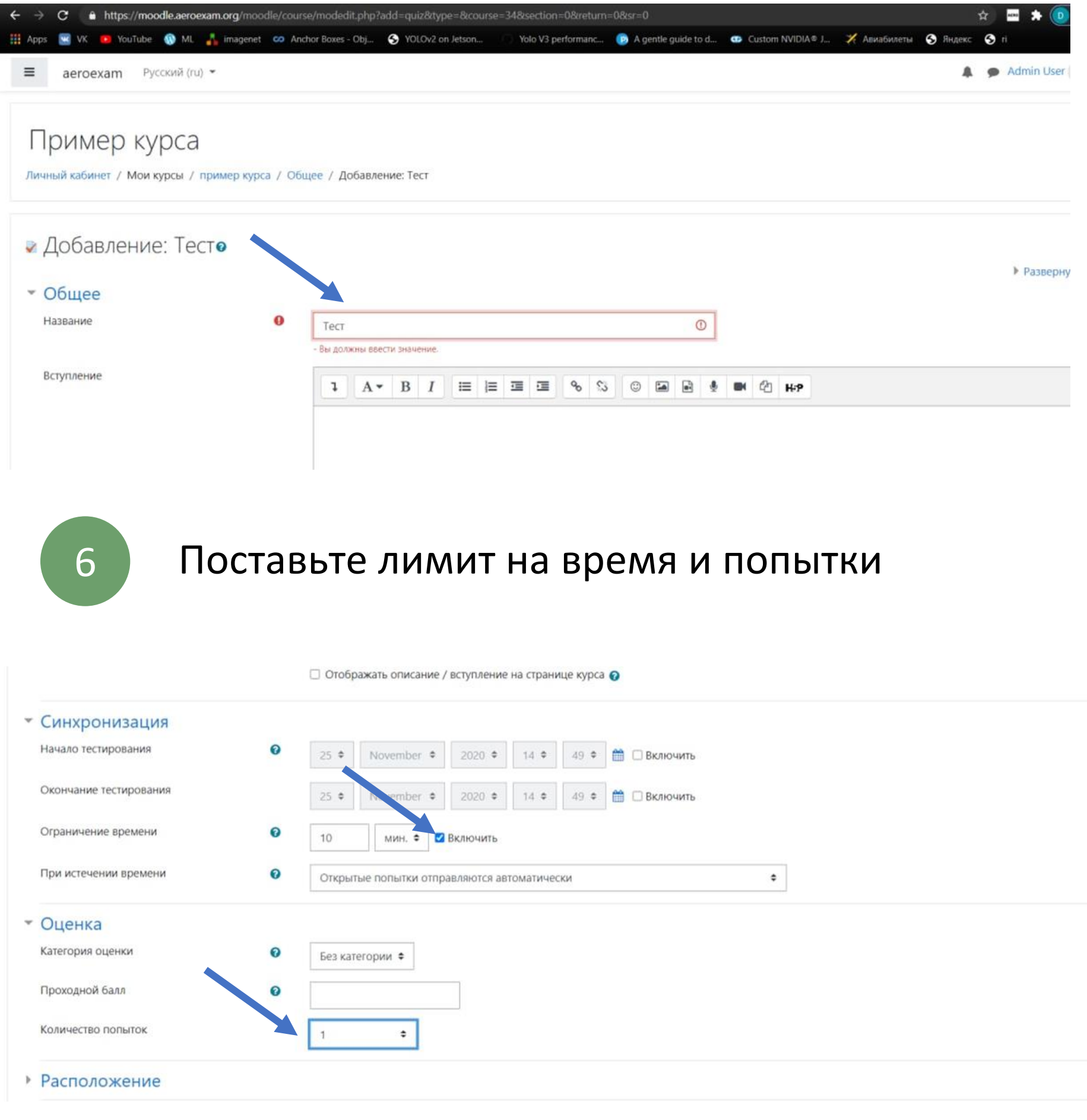

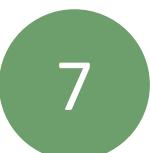

### Нажмите ограничение доступа -> добавить ограничение

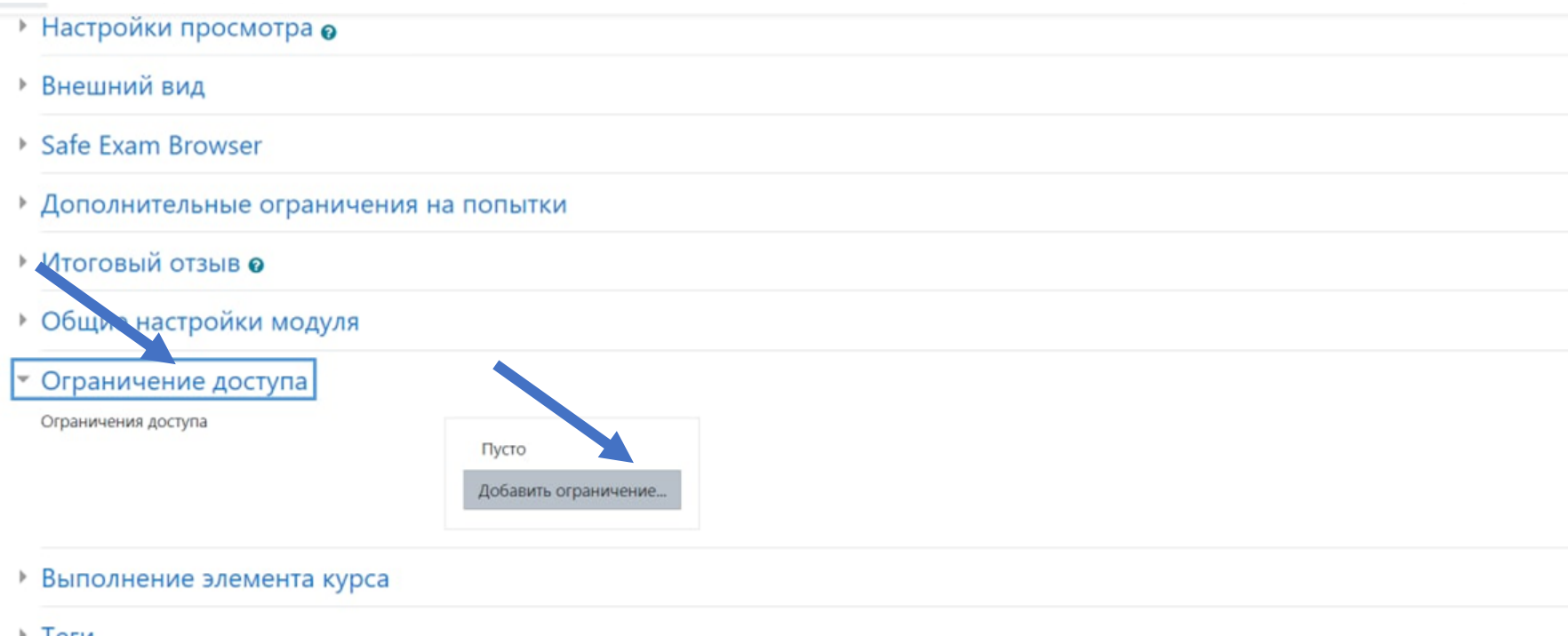

• Теги

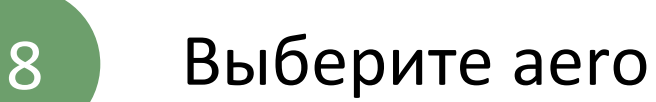

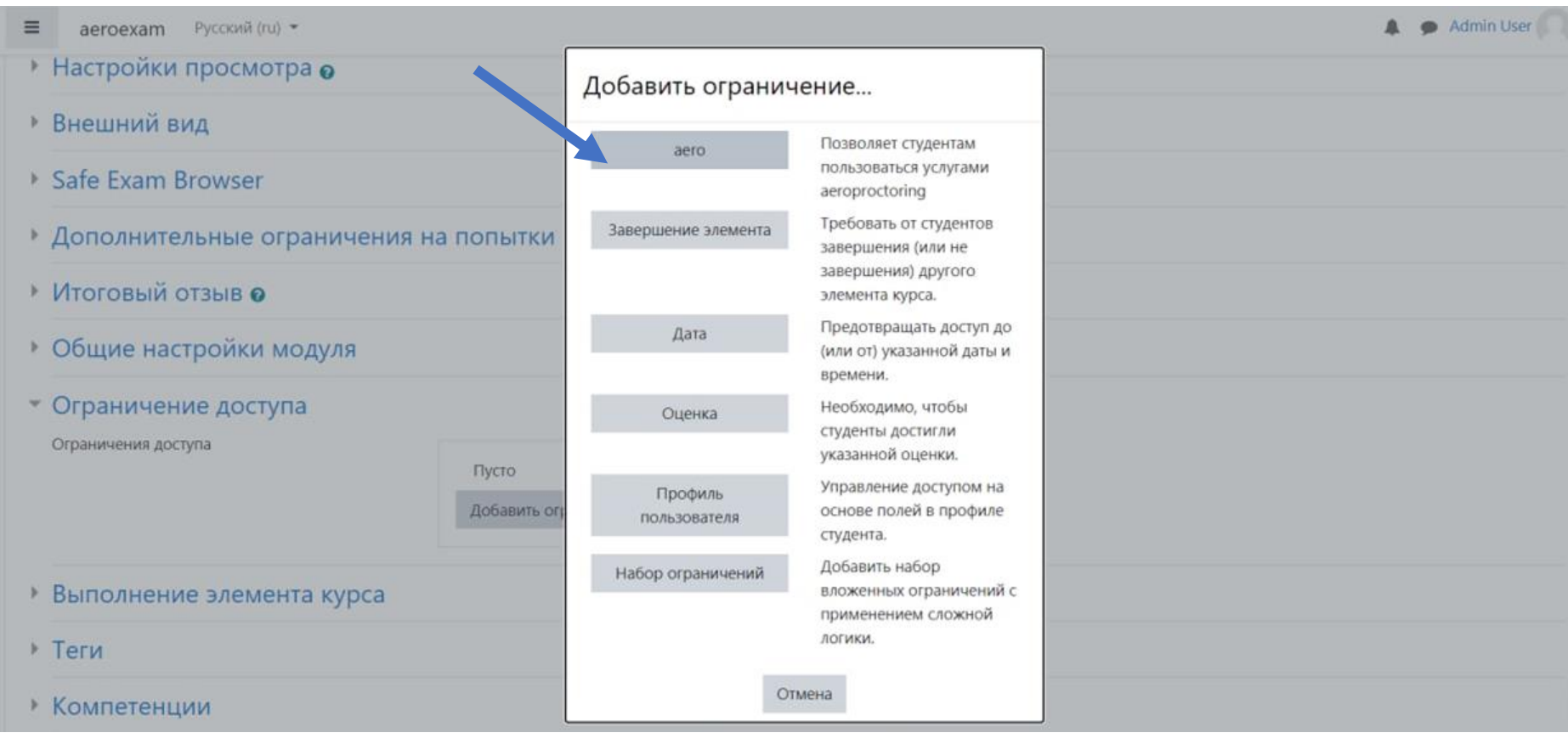

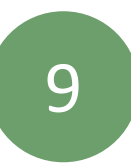

### Обязательно укажите время и выберите все функции

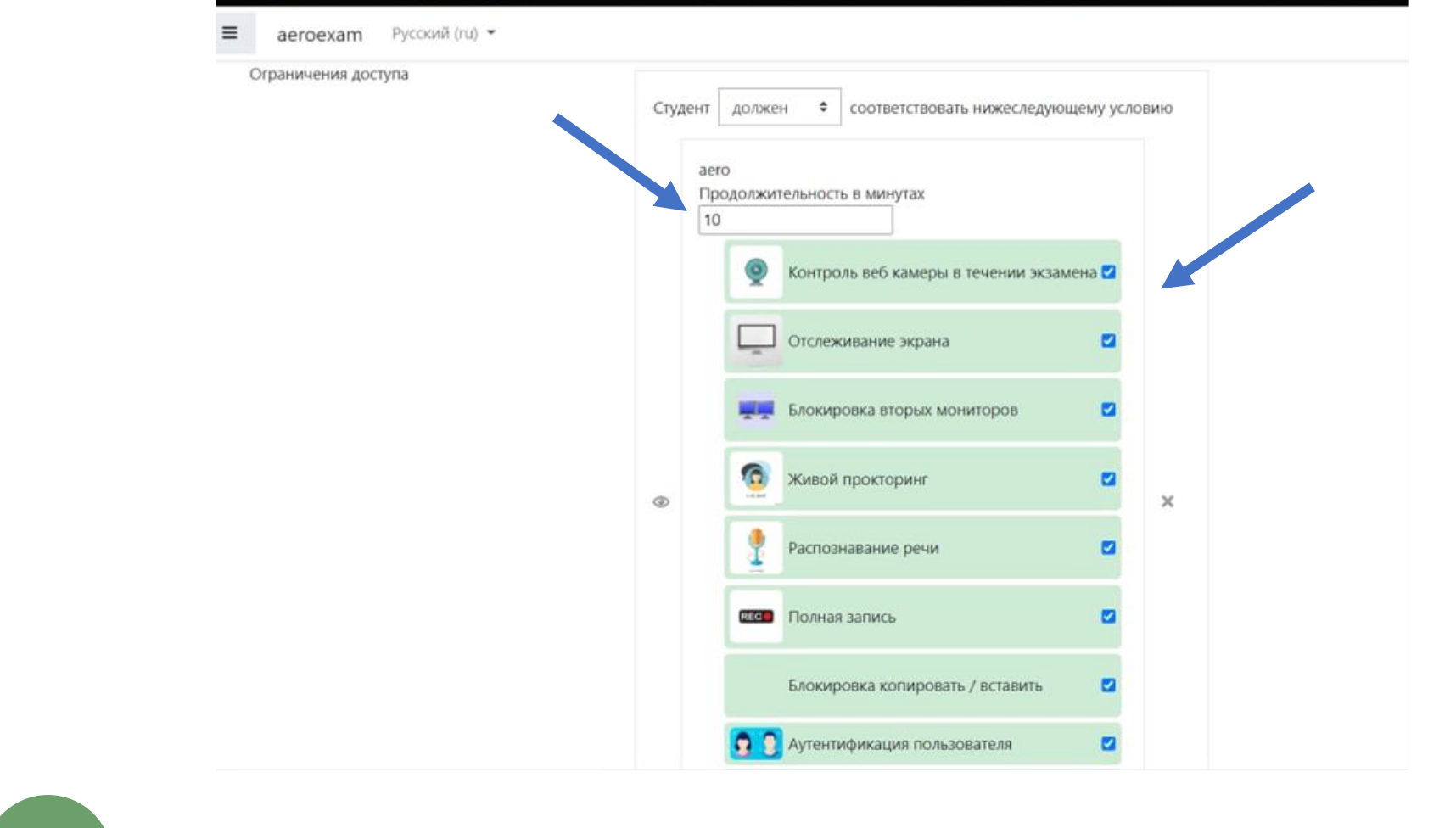

Нажмите сохранить и показать 10 $\equiv$ aeroexam Русский (ru) ▼ **IO/INGH SAINAD** Блокировка копировать / вставить  $\blacksquare$ • Аутентификация пользователя  $\overline{a}$ Добавить ограничение... ▶ Выполнение элемента курса ▶ Теги ▶ Компетенции Сохранить и вернуться к курсу Сохранить и показать Отмена Обязательные для заполнения поля в этой форме помечены •

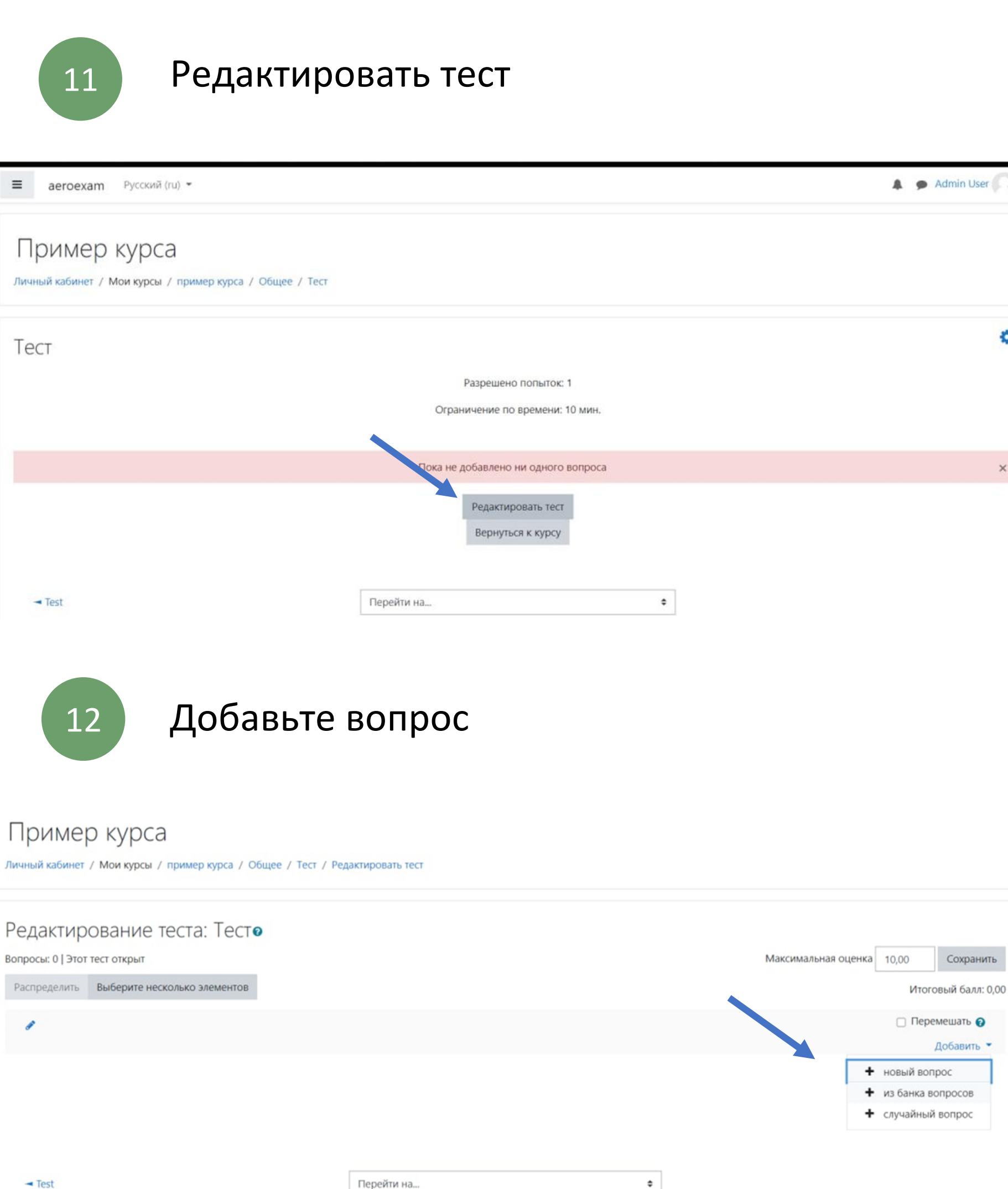

ö